# **inepro**®

**PRO1-S PRO1-2T PRO1-Mb PRO1-Mod**

**PRO1 Series MID Contador de energía monofásico**

# **Manual de usuario**

Versión: 2.18-5

© 2018 Inepro B.V. All rights reserved

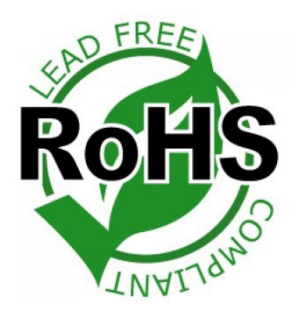

PRO1-Mod

Traducido al Español por JHK SISTEMAS

# 1 Indice

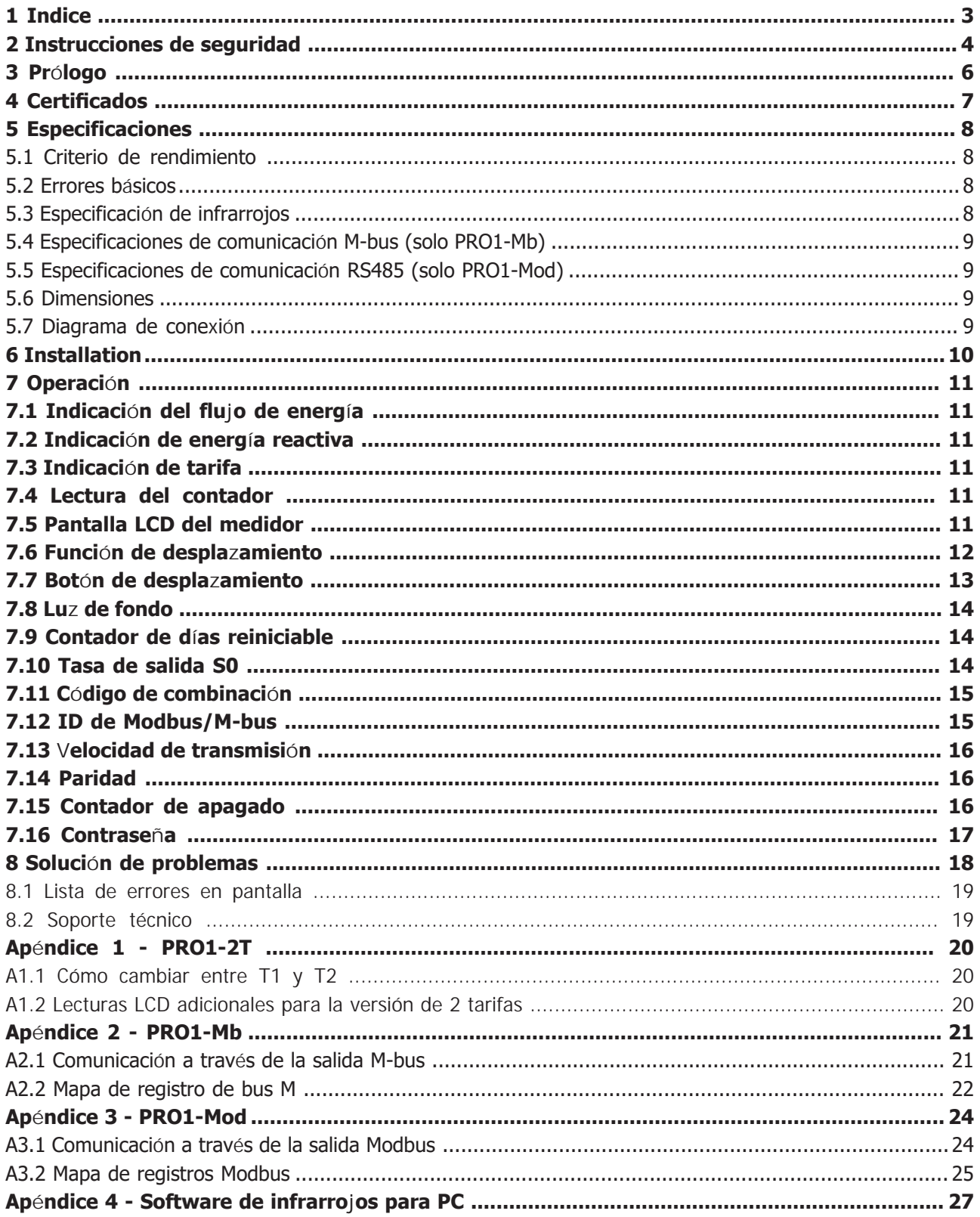

# <span id="page-3-0"></span> **2 Instrucciones de seguridad**

#### **Información por su propia seguridad**

Este manual no contiene todas las medidas de seguridad para la operación de este medidor debido a que las condiciones especiales de operación, los requisitos del código local o las regulaciones locales pueden requerir medidas adicionales. Sin embargo, contiene información que debe observarse para su propia seguridad personal y para evitar daños materiales. Esta información se destaca mediante un triángulo de advertencia con un signo de exclamación o un rayo según el grado de peligro real o potencial:

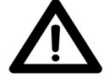

#### **Advertencia**

 Esto significa que el incumplimiento de las instrucciones puede provocar la muerte, lesiones graves o daños considerables.

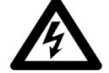

#### **Precaución**

 Esto significa peligro de descarga eléctrica y el no tomar las precauciones de seguridad necesarias resultará en muerte, lesiones graves o daños materiales considerables.

#### **Personal cualificado**

La instalación y operación del dispositivo descrito en este manual solo puede ser realizada por personal calificado. Solo las personas que están autorizadas para instalar, conectar y usar este dispositivo, que tienen los conocimientos adecuados sobre el etiquetado y la conexión a tierra de equipos y circuitos eléctricos y que pueden hacerlo de acuerdo con las reglamentaciones (de seguridad) locales, se consideran personal calificado en este manual.

#### **Usar para el propósito previsto**

Este dispositivo solo se puede utilizar para los casos especificados en el catálogo y el manual del usuario y solo en conexión con dispositivos y componentes recomendados y aprobados por Inepro Metering B.V.

#### **Manejo adecuado**

Los requisitos previos para un funcionamiento perfecto y fiable del producto son el transporte, el almacenamiento, la instalación y la conexión adecuados, así como el funcionamiento y el mantenimiento adecuados. Durante su funcionamiento, ciertas partes del medidor pueden tener voltajes peligrosos.

- Utilice únicamente herramientas aisladas adecuadas para los voltajes para los que se utiliza este medidor.
- No conecte mientras el circuito esté conectado a una fuente de alimentación o corriente.
- Solo coloque el medidor en un ambiente seco.
- El medidor está diseñado para ser instalado en un Ambiente Mecánico 'M1', con Choque y Vibraciones de baja significancia.

ce y entorno electromagnético 'E2', según la directiva 2014/32/EC. El medidor está diseñado para uso en interiores. El medidor debe instalarse dentro de un gabinete con clasificación IP adecuado, de acuerdo con los códigos y regulaciones locales.

- No monte el medidor en un área explosiva o expuesto al polvo, moho y/o insectos.
- Asegúrese de que los cables utilizados sean adecuados para la corriente máxima de este medidor.
- Asegúrese de que los cables de CA estén conectados correctamente antes de activar la corriente/voltaje al medidor.

• No toque las abrazaderas de conexión del medidor directamente con las manos descubiertas, con metal, alambre ciego u otros

material conductor, ya que correrá el riesgo de sufrir una descarga eléctrica que podría causar posibles lesiones, lesiones graves o la muerte.

- Asegúrese de que las cubiertas de protección se vuelvan a colocar después de la instalación.
- El mantenimiento y reparación del medidor debe ser realizado únicamente por personal calificado.

• Nunca rompa ningún sello (si está presente en este medidor) para abrir la cubierta frontal, ya que esto podría afectar la funcionalidad o

precisión del medidor, y anulará toda garantía.

• No deje caer ni permita el impacto físico del medidor, ya que hay componentes de alta precisión en el interior que pueden romperse.

y afectar negativamente a la medición del medidor.

- Todas las abrazaderas deben estar bien apretadas.
- Asegúrese de que los cables encajen correctamente en las abrazaderas de conexión.

• Si los cables son demasiado delgados, se producirá un mal contacto que puede generar chispas y dañar el medidor y su alrededores.

#### 4 - Inepro Metering - PRO1 Series

#### **Exclusión de responsabilidad**

Hemos verificado el contenido de este manual y se ha hecho todo lo posible para garantizar que las descripciones sean lo más precisas posible. Sin embargo, no se pueden descartar por completo las desviaciones de la descripción, por lo que no se aceptará ninguna responsabilidad por errores u omisiones en la información proporcionada. Los datos de este manual se revisan regularmente y las correcciones necesarias se incluirán en ediciones posteriores. Si tiene alguna sugerencia, no dude en ponerse en contacto con nosotros.

#### **Sujeto a modificaciones técnicas sin previo aviso.**

#### **Copyright**

Copyright Inepro Metering Agosto 2011.

Está prohibido transmitir o copiar este documento o usar o divulgar su contenido sin el permiso expreso de Inepro Metering BV. Cualquier duplicación es una violación de la ley y está sujeta a sanciones penales y civiles. Todos los derechos reservados, particularmente para patentes pendientes o aprobadas o marcas registradas.

### <span id="page-5-1"></span><span id="page-5-0"></span> **3 Prólogo**

Gracias por comprar este medidor de energía. Inepro dispone de una amplia gama de productos de dispositivos. Hemos introducido una gran cantidad de medidores de energía en el mercado adecuados para 110 V CA a 400 V CA (50 o 60 Hz).

Además de la energía normal también desarrollamos nuestros propios contadores prepago con tarjeta chip, recargadores de tarjeta chip y un completo sistema de control de gestión por PC. Para obtener más información sobre otros productos, comuníquese con nuestro departamento de ventas en sales@ineprometering. com o visite nuestro sitio web en [www.ineprometering.com](#page-5-1).

Aunque producimos este dispositivo de acuerdo con los estándares internacionales y nuestra inspección de calidad es muy precisa, aún es posible que este dispositivo muestre un defecto o falla por el cual nos disculpamos. En condiciones normales, su producto debería proporcionarle años de funcionamiento sin problemas. En caso de que haya un problema con el medidor de energía, debe comunicarse con su distribuidor de inmediato. La mayoría de nuestros medidores de energía están sellados con un sello especial. Una vez roto este precinto no hay posibilidad de reclamar ninguna garantía. Por lo tanto, NUNCA abra un medidor de energía o rompa el sello del dispositivo. La garantía limitada es de 5 años a partir de la fecha de producción, divididos en varios períodos, después de la producción, y sólo es válida para fallas de producción.

### <span id="page-6-0"></span> **4 Certificados**

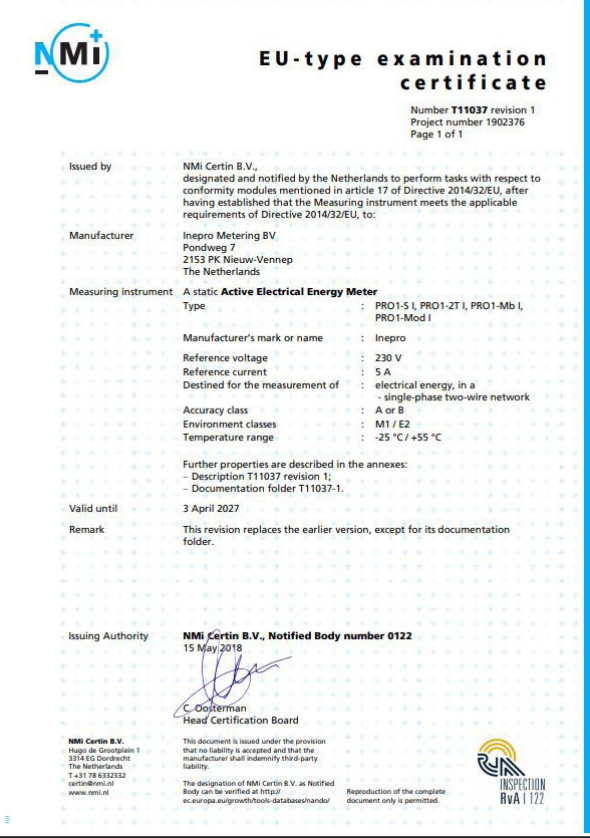

### inepro®

 $C \in$ 

This declaration of Conformity is suitable to the European Standard EN 45014 *General Criteria for Supplier's Declaration of Conformity*. The basis for the criteria has been found in international documentation, particularly in ISO / IEC, Guide 22, 1982, *Information on manufacturer's Declaration of Conformity with standards or other technical specifications*

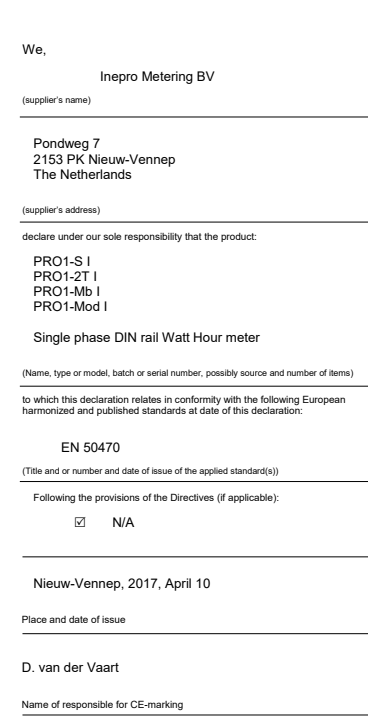

### Declaration of Conformity

We

**Inepro Metering BV**

Of

**Inepro Metering BV Pondweg 7 2153 PK Nieuw Vennep The Netherlands**

Ensure and declare that the apparatus:

**PRO1-S I, PRO1-2T I, PRO1-Mb I and PRO1-Mod I**

With the measurement range

**230V, 5(45)A, 50Hz, 10.000imp/kWh**

are in conformity with the type as described in the

**EC-type examination certificate T11037**

and satisfy the appropriate requirements of the Directive 2014/32/EU

April 10, 2017

Daan van der Vaart

# <span id="page-7-0"></span> **5 Especificaciones**

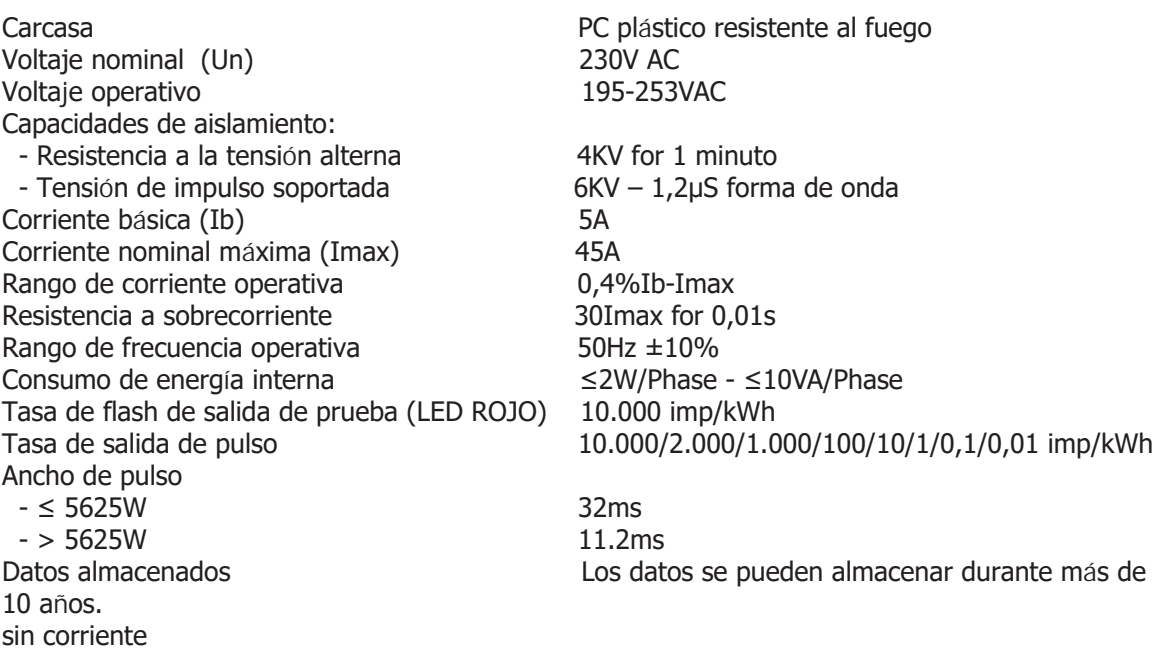

### **5.1 Criterio de rendimiento**

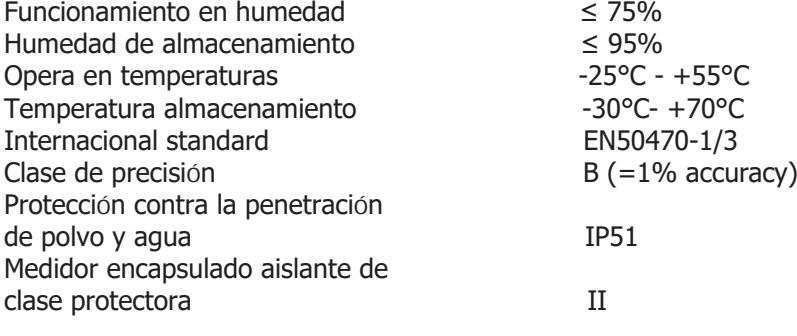

#### **5.2 Errores básicos**

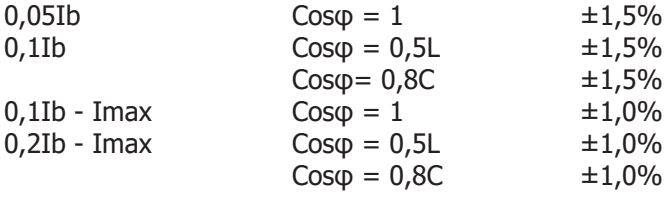

#### **5.3 especificación de infrarrojos**

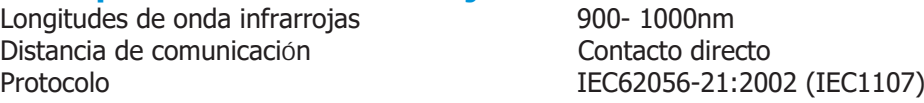

#### <span id="page-8-0"></span>**5.4 Especificaciones de comunicación M-bus (solo PRO1-Mb)**

Bus type M-bus M-bus M-bus M-bus M-bus M-bus M-bus M-bus M-bus M-bus M-bus M-bus M-bus M-bus  $M-$ Range<br>Downlink signal stream and the stream of the State of Master to slave. Cable JYSTY (nx2x0,8)<br>Protocolo FN13757-3 Unidades de carga<br>
Max.número de metros<br>
64\* Max.número de metros 64\*

Baud rate 300, 600, 1200, 2400 (default), 4800 and 9600 Range Master to slave. Voltage modulation Uplink signal **Slave to master.** Current modulation  $EN13757-3$ <br>+ 2

\*Tenga en cuenta que la cantidad máxima de medidores depende del convertidor, la tasa de baudios (cuanto mayor sea la tasa de baudios, menor será la cantidad de medidores que se pueden usar) y las circunstancias en las que se instalen los medidores.

#### **5.5 Especificaciones de comunicación RS485 (solo PRO1-Mod)**

Bus type RS485<br>Protocolo MODBI Protocolo MODBUS RTU with 16 bit CRC<br>Baud rate 1200.2400.4800 and 9600 (d Baud rate 1200, 2400, 2400, 4800 and 9600 (default)<br>Address range 1200, 247 user settable 1-247 user settable<br>60 meters per bus Maximum bus load 60 met<br>Range 1000m Range and the contract of the contract of the contract of the contract of the contract of the contract of the contract of the contract of the contract of the contract of the contract of the contract of the contract of the **5.6 Dimensiones**  $\Box$ Altura sin tapa de protección en 190 mm Altura 117 mm 90 Ancho 17,5 mm  $\frac{4}{5}$ Fondo 63 mm Max. conexión de potencia de diámetro 8 mm<sup>2</sup> 48 (Cobre macizo)  $\overline{\phantom{a}}$ Peso 0,08 Kg (net) 15 ي.<br>ت  $46.8$ ದ 63

#### **5.7 Diagrama de conexión**

La conexión de los cables debe realizarse de acuerdo con el diagrama de conexión que se muestra a continuación:

- 1 Fase de entrada (L-IN)<br>3 fase de salida (L-OUT) 3 fase de salida (L-OUT) 4 **Neutral linea entrada (N)**<br>6 **Neutral linea salida (N)** Neutral linea salida (N) 20 y 21 Contacto de salida de pulsos (S0) 23 y 24 PRO1-S No en uso PRO1-2T Entrada de tarifa externa (230V)
	- M-Bus contacto de comunicación PRO1-Mod Modbus contacto de comunicación

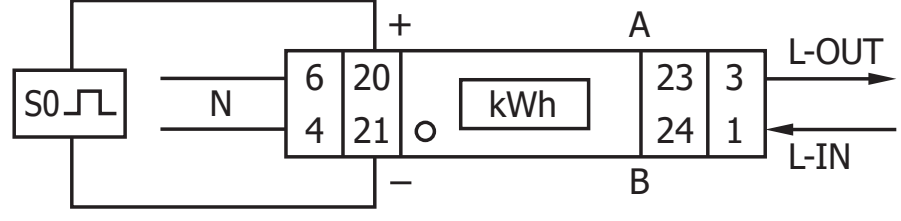

### <span id="page-9-0"></span> **6 Instalación**

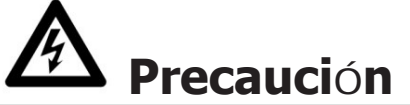

• Apague y, si es posible, bloquee todas las fuentes que alimentan el medidor de energía y el equipo que está conectado a él antes de trabajar en él.

• Utilice siempre un dispositivo de detección de voltaje con la clasificación adecuada para confirmar que la alimentación está apagada.

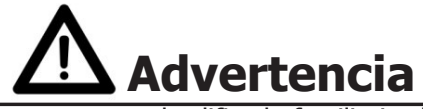

• La instalación debe ser realizada por personal calificado familiarizado con los códigos y reglamentos aplicables.

• Utilice herramientas aisladas para instalar el dispositivo.

• En la línea de alimentación y no en el neutro debe instalarse un fusible, un interruptor térmico o un interruptor automático unipolar.

línea.

• El cable de conexión, que conecta el dispositivo al circuito exterior, debe dimensionarse de acuerdo con las normas locales.

regulaciones para la cantidad máxima del interruptor de corriente u otros dispositivos de protección contra sobrecorriente utilizados en el circuito.

• Se debe instalar un interruptor externo o un disyuntor en los cables de alimentación, que se utilizará para desconectar el medidor y el dispositivo que suministra energía. Se recomienda que este interruptor o disyuntor se coloque cerca del medidor porque es más conveniente para el operador. El interruptor o disyuntor debe cumplir con las especificaciones del diseño eléctrico del edificio y todas las reglamentaciones locales.

• Se debe instalar un fusible externo o un interruptor térmico utilizado como dispositivo de protección contra sobrecorriente para el medidor en los cables del lado de suministro. Se recomienda que este dispositivo de protección también se coloque cerca del medidor para comodidad del operador. El dispositivo de protección contra sobrecorriente debe cumplir con las especificaciones del diseño eléctrico del edificio y todas las reglamentaciones locales.

• Este medidor se puede instalar en interiores o exteriores encerrado en una caja de medidores que esté suficientemente protegida, en acuerdo con los códigos y regulaciones locales.

- Para evitar la manipulación, se puede utilizar una caja con cerradura o un dispositivo similar.
- El medidor debe instalarse contra una pared resistente al fuego.
- El medidor debe instalarse en un lugar bien ventilado y seco.
- El medidor debe instalarse en una caja protectora si está expuesto al polvo u otros contaminantes.
- El medidor se puede instalar y usar después de haber sido probado y se puede sellar después.
- El dispositivo se puede instalar en un carril DIN de 35 mm.

máquinas, inversores, etc., se requiere que el medidor esté protegido con un dispositivo de protección contra sobretensiones.

• El dispositivo debe sellarse inmediatamente después de instalarlo para evitar su manipulación.

#### <span id="page-10-0"></span>**7.1 Indicación de flujo de energía**

El LED rojo en el panel frontal indica el flujo de energía medido por el medidor. Cuando fluya la energía, el LED parpadeará. Cuanto más rápido parpadee el LED, más energía fluirá. Para este medidor, el LED parpadeará 10.000 veces por kWh. La primera indicación de pantalla del medidor en el modo de desplazamiento es FW (adelante) o RV (reversa).

#### **7.2 Indicación de energía reactiva**

La pantalla mostrará kvarh para indicar que el medidor está midiendo energía reactiva.

#### **7.3 Indicación de tarifa**

La pantalla LCD mostrará un punto debajo de la palabra tarifa en la placa de identificación para indicar que la tarifa 2 está activa.

#### **7.4 Leyendo el medidor**

Un LED rojo en el panel frontal indica el consumo medido por el medidor. Cuando se consume energía, el LED parpadeará. Cuanto más rápido parpadee el LED, más energía se consume. Para este medidor, el LED parpadeará 10.000 veces por kW.

El medidor está equipado con una pantalla LCD de 6 dígitos. Para el consumo de energía, el medidor mostrará 9999,99 kWh y cambiará a 99999,9 kWh cuando supere este valor y así sucesivamente.

#### **7.5 Pantalla LCD del medidor**

La pantalla LCD tiene dos filas. La fila superior contiene puntos. El más a la izquierda es para indicar la dirección del flujo de energía (hacia delante/hacia atrás). El de más a la derecha parpadeará cuando haya comunicación con un dispositivo externo (solo en modelos). La fila inferior se usa para mostrar otra información de medición.

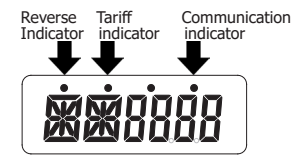

Esto significa que ciertas pantallas tienen las mismas abreviaturas, pero el punto de arriba distinguirá si es para avanzar (sin punto) o retroceder (punto). Por favor compare las pantallas a continuación:

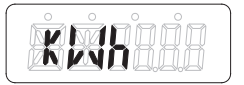

Energía activa directa total Energía activa inversa total

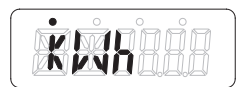

#### <span id="page-11-0"></span>**7.6 función de desplazamiento**

#### **7.6.1 Desplazamiento automático**

Cada 10 segundos, el medidor mostrará la siguiente página de datos programados (dependiendo de la configuración).

#### **7.6.2 Cambiar el tiempo de desplazamiento por botón**

- Desplácese con el botón hasta el modo Programa 2.
- Mantenga presionado el botón durante 3 segundos para ingresar al menú.
- Desplácese a la página LCD Tiempo de ciclo LCD (RT xx).
- Mantenga presionado el botón durante 5 segundos para ingresar al modo de programación.
- El valor comienza a parpadear: seleccione el nuevo valor 1-30 segundos.
- Confirme el nuevo tiempo de desplazamiento manteniendo presionado el botón durante 3 segundos.
- La pantalla LCD mostrará OK cuando se confirme la configuración.

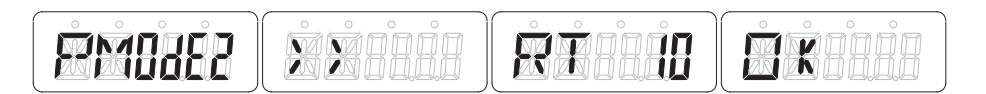

#### **7.6.3 Agregar/quitar registros a/del desplazamiento automático**

- Desplácese hasta el registro\* que desea agregar o eliminar.
- Mantenga presionado el botón durante 5 segundos para agregar o quitar.
- La pantalla LCD mostrará OK para entrar o OK para salir.

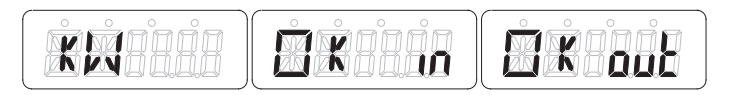

\*Solo los registros en el submenú después de: Dirección de corriente, Energía activa total, Energía reactiva total, Potencia activa y Modo de programa 1 se pueden agregar o eliminar del desplazamiento automático.

#### <span id="page-12-0"></span>**7.7 Botón de desplazamiento**

Al presionar el botón durante 1, 3 o 5 segundos, pasará por todas las páginas de datos una por una..

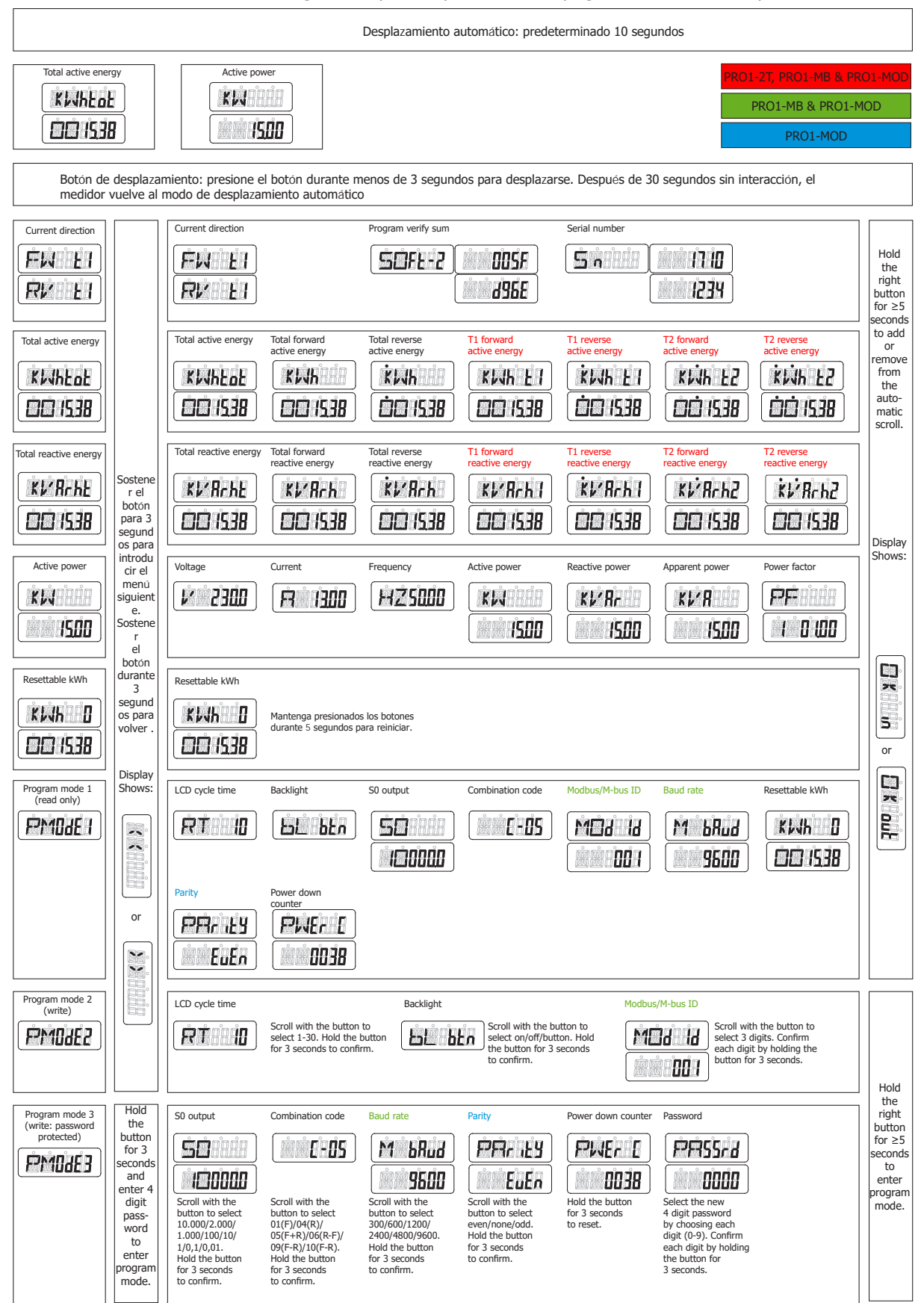

#### <span id="page-13-0"></span>**7.8 Iluminación del fondo**

El medidor está equipado con una luz de fondo azul. La retroiluminación se puede configurar en modo de encendido, apagado o botón.

#### **7.8.1 Cambiar la configuración de la luz de fondo**

- Desplácese con el botón hasta el modo Programa 2.
- Mantenga presionado el botón durante 3 segundos para ingresar al menú.
- Desplácese a la página LCD Configuración de la luz de fondo (bL xx).
- Mantenga presionado el botón durante 5 segundos para ingresar al modo de programación.
- El valor comienza a parpadear: botón de selección/encendido/apagado.
- Confirme la nueva configuración manteniendo presionado el botón durante 3 segundos.
- La pantalla LCD mostrará OK cuando se confirme la configuración.

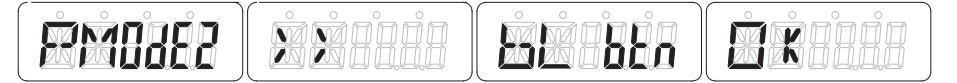

#### **7.9 Contador de días reiniciable**

El contador está equipado con un contador de días para la energía consumida. Este es el avance de energía calculado y el usuario puede restablecerlo a cero.

#### **7.9.1 Cómo restablecer el contador de días a 0**

- Desplácese a la página LCD Resettable kWh en el menú principal.
- Mantenga presionado el botón durante 3 segundos para ingresar al menú.
- El valor comienza a parpadear: mantenga presionado el botón durante 5 segundos para reiniciar.
- La pantalla LCD mostrará OK cuando se restablezca el valor.

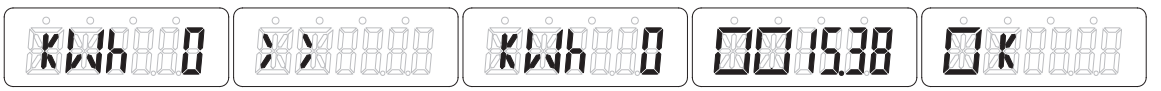

#### **7.10 Tasa de salida S0**

El contador de energía está equipado con una salida de pulsos que está aislada ópticamente del circuito interior. Genera pulsos en proporción al consumo medido para fines de lectura remota o prueba de precisión. La salida de pulsos es una salida de transistor de colector abierto dependiente de la polaridad que requiere una fuente de voltaje externa para una operación correcta. Para esta fuente de tensión externa, la tensión (Ui) debe ser inferior a 27 V CC. La corriente de conmutación máxima (Imax) es de 100 mA. Para conectar la salida de impulsos, conecte 5-27V DC al conector 20 (colector), y el cable de señal (S) al conector 21 (emisor).

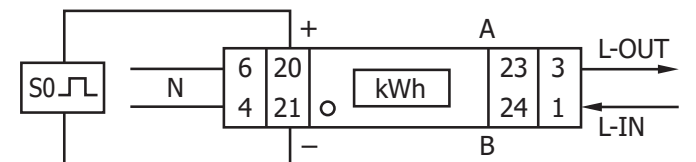

#### **7.10.1 Cómo cambiar la tasa de salida S0**

- Desplácese con el botón hasta el modo Programa 3.
- Mantenga presionado el botón durante 3 segundos para ingresar al menú.
- Ingrese la contraseña de 4 dígitos: desplácese con el botón y seleccione cada dígito 0-9, mantenga
- presionado el botón durante 3 segundos para
- Confirme cada dígito.
- Desplácese a la página LCD Salida S0 (S0 xxxxxx).
- Mantenga presionado el botón durante 5 segundos para ingresar al modo de programación.
- El valor empieza a parpadear: seleccione 10.000/2.000/1.000/100/10/1/0,1/0,01.
- Confirme la nueva configuración manteniendo presionado el botón durante 3 segundos.
- La pantalla LCD mostrará OK cuando se confirme la configuración.

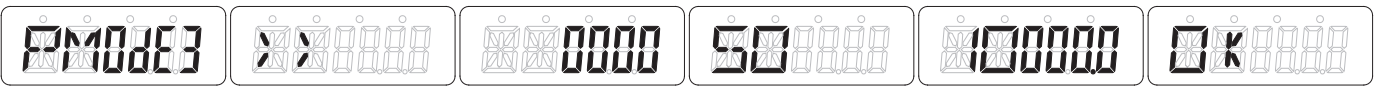

#### <span id="page-14-0"></span>**7.11 código de combinación**

El medidor le permite mostrar la energía total (uso) que se muestra en la pantalla de acuerdo con diferentes métodos de cálculo. Puede utilizar los siguientes métodos de cálculo para la energía total:

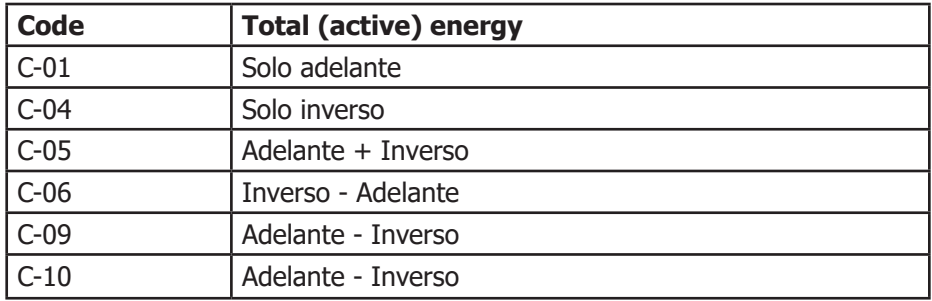

#### **7.11.1 Como cambiar el código combinación**

- Desplácese con el botón hasta el modo Programa 3.
- Mantenga presionado el botón durante 3 segundos para ingresar al menú.

• Ingrese la contraseña de 4 dígitos: desplácese con el botón y seleccione cada dígito 0-9, mantenga presionado el botón durante 3 segundos para

Confirme cada dígito.

- Desplácese a la página LCD Código de combinación (C-xx).
- Mantenga presionado el botón durante 5 segundos para ingresar al modo de programación.
- El valor comienza a parpadear: seleccione 01/04/05/06/09/10.
- Confirme la nueva configuración manteniendo presionado el botón durante 3 segundos.
- La pantalla LCD mostrará OK cuando se confirme la configuración.

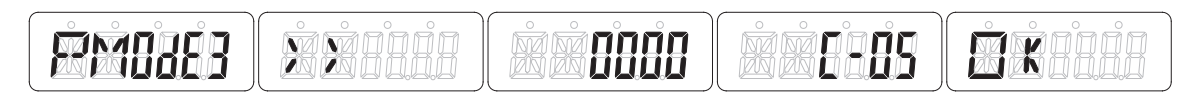

#### **7.12 Modbus/M-bus ID**

La ID de Modbus se puede configurar de 001 a 247, la ID de Modbus predeterminada es 001. La ID de M-bus se puede configurar de 000 a 250, la ID de M-bus predeterminada es 000.

#### **7.12.1 Como cambiar el Modbus/M-bus ID** •

- Desplácese con el botón a Program mode 2.
- Mantenga presionado el botón durante 3 segundos para ingresar al menú.
- Desplácese a la página LCD Modbus/M-bus ID (Mbs Id xxx).
- Mantenga presionado el botón durante 5 segundos para ingresar al modo de programación.
- El valor comienza a parpadear: seleccione 3 dígitos (Modbus: 001-247 o M-bus: 000-250).
- Confirme cada dígito manteniendo presionado el botón durante 3 segundos.
- La pantalla LCD mostrará OK cuando se confirme la configuración.

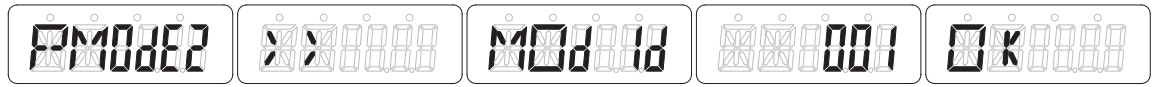

#### <span id="page-15-0"></span>**7.13 Baud rate**

La tasa de baudios de Modbus se puede configurar de 1200 a 9600. La tasa de baudios de M-bus se puede configurar de 300 a 9600.

#### **7.13.1 Como cambiar el baud rate**

- Desplácese con el botón hasta el modo Programa 3.
- Mantenga presionado el botón durante 3 segundos para ingresar al menú.

• Ingrese la contraseña de 4 dígitos: desplácese con el botón y seleccione cada dígito 0-9, mantenga presionado el botón durante 3 segundos para

Confirme cada dígito.

- Desplácese a la página LCD Tasa de baudios (M bAud xxxx).
- Mantenga presionado el botón durante 5 segundos para ingresar al modo de programación.
- El valor comienza a parpadear: seleccione 9600/4800/1200/600/300.
- Confirme la nueva configuración manteniendo presionado el botón durante 3 segundos.
- La pantalla LCD mostrará OK cuando se confirme la configuración.

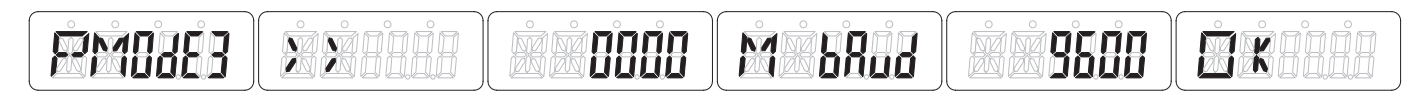

#### **7.14 Paridad**

La paridad de Modbus se puede establecer en par, ninguno o impar. La paridad de M-bus siempre es uniforme.

#### **7.14.1 Como cambiar la paridad**

- Desplácese con el botón hasta el modo Programa 3.
- Mantenga presionado el botón durante 3 segundos para ingresar al menú.
- Ingrese la contraseña de 4 dígitos: desplácese con el botón y seleccione cada dígito 0-9, mantenga presionado el botón durante 3 segundos para

Confirme cada dígito.

- Desplácese a la página LCD Paridad (PArity xxxx).
- Mantenga presionado el botón durante 5 segundos para ingresar al modo de programación.
- El valor empieza a parpadear: seleccione par/ninguno/impar.
- Confirme la nueva configuración manteniendo presionado el botón durante 3 segundos.
- La pantalla LCD mostrará OK cuando se confirme la configuración.

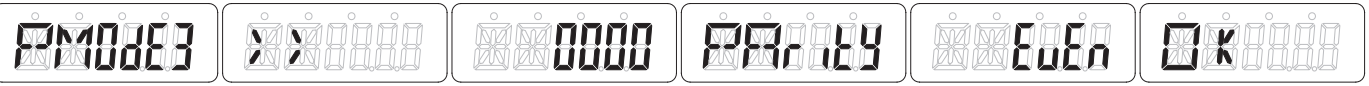

#### **7.15 Apagado del contador**

El apagado del contador registra el número de veces que el contador ha sido apagado.

#### **7.15.1 Como resetea el apagado de contador**

- Desplácese con el botón hasta el modo Programa 3.
- Mantenga presionado el botón durante 3 segundos para ingresar al menú.
- Ingrese la contraseña de 4 dígitos: desplácese con el botón y seleccione cada dígito 0-9, mantenga presionado el botón durante 3 segundos para

Confirme cada dígito.

- Desplácese a la página LCD Contador de apagado (PWEr C xxxx).
- Mantenga presionado el botón durante 5 segundos para ingresar al modo de programación.
- El valor comienza a parpadear: mantenga presionado el botón durante 3 segundos para reiniciar.
- La pantalla LCD mostrará OK cuando se restablezca el valor.

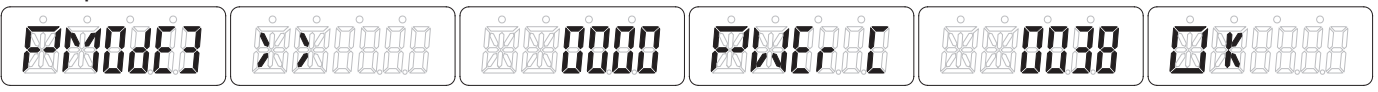

#### <span id="page-16-0"></span>**7.16 Contraseña**

El modo de programa 3 está protegido con una contraseña. La contraseña predeterminada es 0000.

#### **7.16.1 Como cambiar la contraseña**

- Desplácese con el botón hasta el modo Programa 3.
- Mantenga presionado el botón durante 3 segundos para ingresar al menú.

• Ingrese la contraseña de 4 dígitos: desplácese con el botón y seleccione cada dígito 0-9, mantenga presionado el botón durante 3 segundos para

Confirme cada dígito.

- Desplácese a la página LCD Contraseña (PASSrd xxxx).
- Mantenga presionado el botón durante 5 segundos para ingresar al modo de programación.
- El valor comienza a parpadear: seleccione cada dígito (0-9) confirme cada dígito manteniendo presionado el botón durante 3 segundos.

• La pantalla LCD mostrará OK cuando se confirme la configuración.

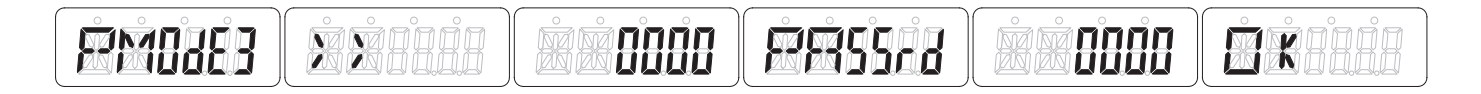

# <span id="page-17-0"></span> **8 Solución de problemas**

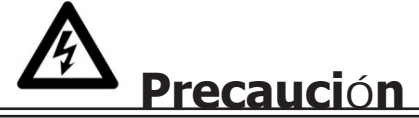

- Durante la reparación y el mantenimiento, no toque las pinzas de conexión del medidor directamente con las manos desnudas, con metal, alambre ciego u otro material conductor, ya que podría causar una descarga eléctrica y posiblemente causar lesiones, lesiones graves o incluso la muerte.
- Apague y, si es posible, bloquee todas las fuentes que alimentan el medidor de energía y los equipos que están conectados a él antes de abrir la cubierta de protección y trabajar en ella.
- Apague y bloquee todo el suministro de energía al medidor de energía y al equipo en el que está instalado antes de abrir la cubierta de protección para evitar el riesgo de descarga eléctrica.

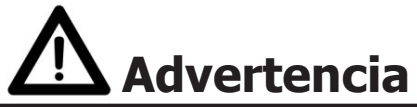

• El mantenimiento o la reparación solo deben ser realizados por personal calificado que esté familiarizado con los códigos y reglamentos aplicables.

- Use herramientas aisladas para mantener o reparar el medidor.
- Asegúrese de que la cubierta de protección esté en su lugar después del mantenimiento o reparación.
- La caja está sellada, el incumplimiento de esta instrucción puede provocar daños en el medidor.

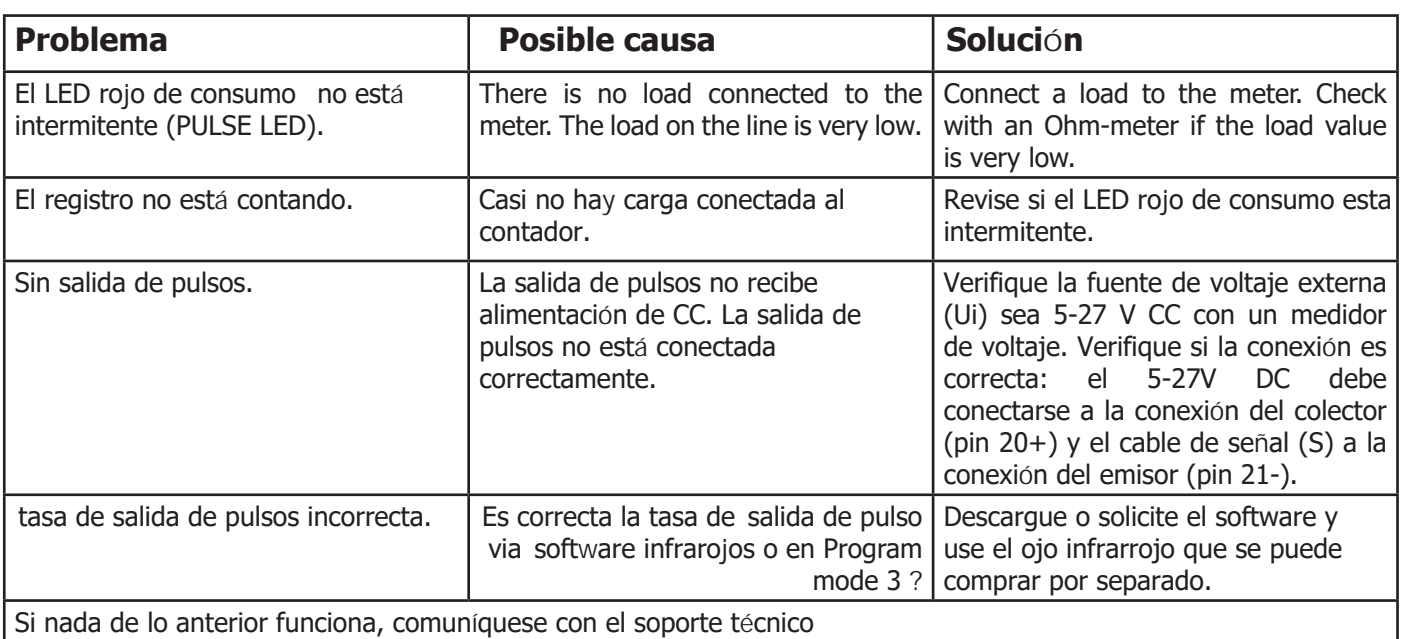

#### <span id="page-18-0"></span>**8.1 Lista de errores en pantalla**

Puede ser que uno de los siguientes errores se muestre en el medidor:

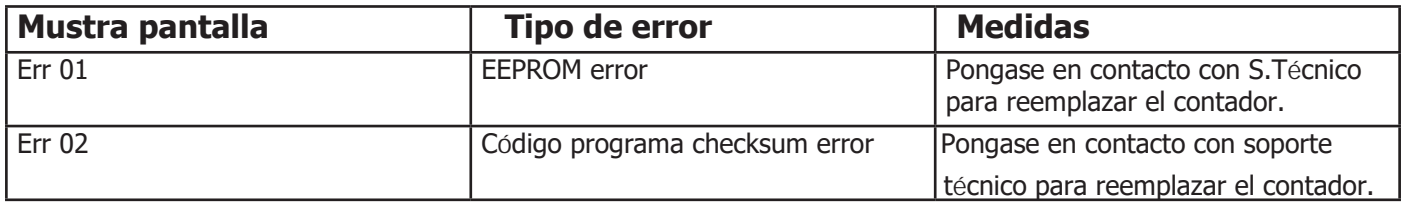

#### **8.2 Soporte técnico**

Para preguntas acerca de uno de nuestros productos contactar a:

- Su distribuidor local de Inepro Metering:
- Email: [support@ineprometering.com](mailto:support%40ineprometering.com?subject=)
- Web: ww[w.ineprometering.com](http://www.ineprometering.com)

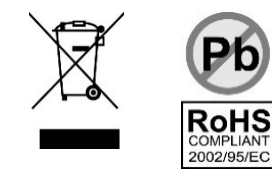

# <span id="page-19-0"></span> **Apendice 1 - PRO1-2T**

#### **A1.1 Cómo cambiar entre T1 y T2**

El medidor está equipado con 2 funciones de tarifa que deben activarse mediante un voltaje externo conectado a los terminales 23/24.

Indicando que la dirección de energía actual es Adelante y T2 está activo

Indicando que la dirección de energía actual es Inversa y T2 está activo

Este es un voltaje de CA entre 23 y 24:

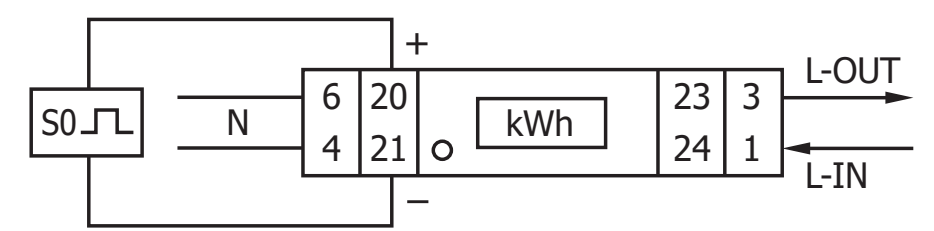

#### **A1.2 Lecturas LCD adicionales para la versión de 2 tarifas**

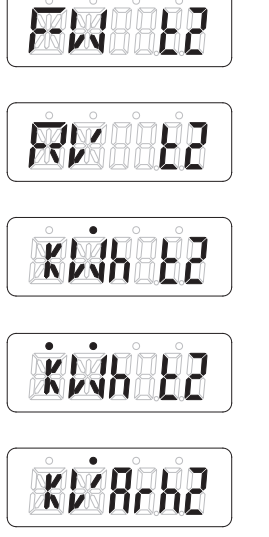

Energía activa directa para tarifa 2

Energía activa inversa para tarifa 2

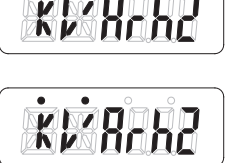

Energía reactiva directa para tarifa 2

Energía reactiva inversa para tarifa 2

# <span id="page-20-0"></span> **Apendice 2 - PRO1-Mb**

#### **A2.1 Comunicación a través de la salida M-bus**

El medidor PRO1-Mb está equipado con un puerto M-bus, los datos se pueden leer a través de este puerto. El protocolo de comunicación cumple con el estándar EN13757-3.

El medidor puede comunicarse con su PC. Para leer los registros del medidor, primero instale y configure el software de PC. Use un convertidor de nivel M-bus para conectar la PC y el medidor. El cable debe conectarse a los terminales 23 y 24. La dirección de comunicación predeterminada del medidor es 00.

Por defecto para comunicación M-bus son:

- Baud rate 2400
- 8 data bits
- even parity
- 1 stop bit

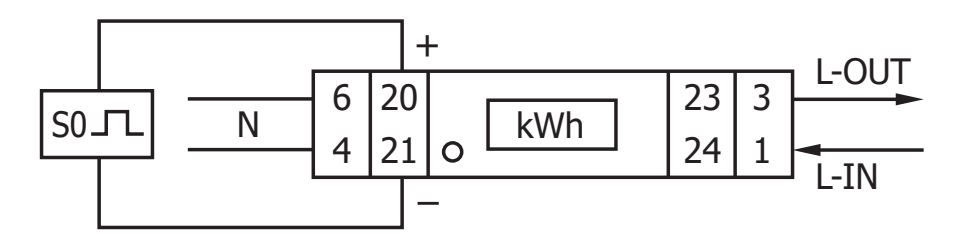

El direccionamiento secundario (253/FD) está preestablecido en los últimos 8 dígitos del número de serie impreso en el costado del medidor. Sin embargo, esto se puede cambiar a un número más conveniente a través de comunicación IR o M-bus.

La tasa de baudios se puede cambiar a valores de 9600, 4800, 1200, 600 y 300 baudios. Los datos, la paridad y el bit de parada no se pueden cambiar.

Para conocer los registros utilizados en el medidor y cómo interpretar los datos, utilice el mapa de registro de M-bus en la pá[gina sigui](http://www.m-bus.com )ente.

Puede encontrar información más detallada sobre M-Bus: www.m-bus.com

### <span id="page-21-0"></span>**A2.2 M-bus mapa de registro**

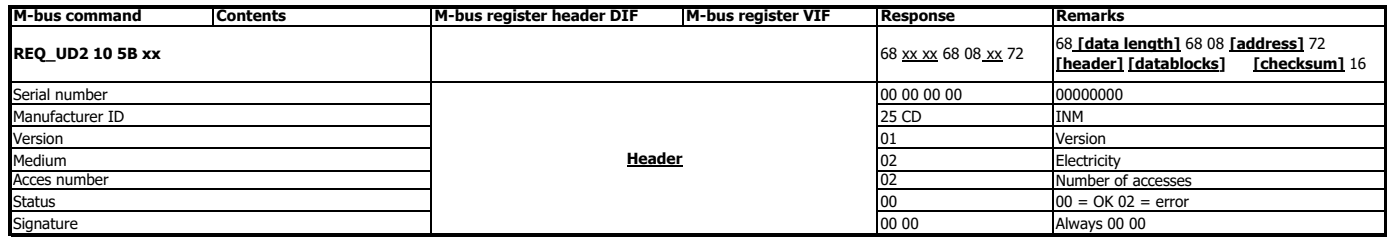

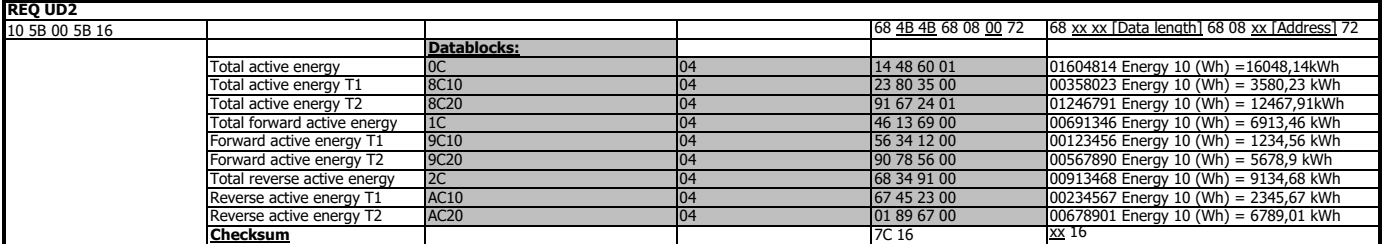

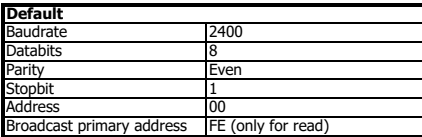

### Start byte REQ UD2<br>Start byte write commands 5<br>CRC type SUM<br>Terminating symbol 16<br>HEX -Low byte first - 1 byte - **CRC settings without checksum**

**CRC settings with checksum** No CRC -

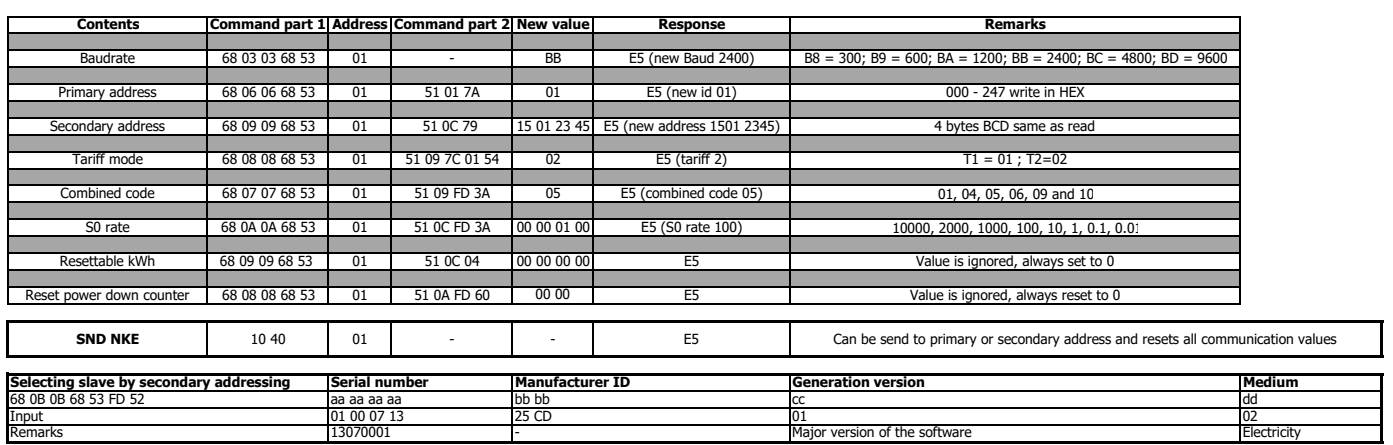

# <span id="page-23-0"></span> **Apendice 3 - PRO1-Mod**

#### **A3.1 Comunicación a través de la salida Modbus**

El medidor puede comunicarse con su PC. Para leer los registros del medidor, primero instale y configure el software de PC. Use un convertidor de nivel RS485 para conectar la PC y el medidor. El cable debe conectarse a los terminales 23 y 24. La dirección de comunicación predeterminada del medidor es 01.

The PRO1-Mod puede ser conectado por comunicación Modbus. La implementación Modbus usada es Modbus basic (standard).Esto significa lo siguiente:

- Baud rate 9600
- 8 data bits
- even parity
- 1 stop bit

La tasa de baudios se puede reducir a valores de 4800, 2400, 1200. La paridad se puede establecer en ninguno o impar. Los datos y el bit de parada no se pueden cambiar.

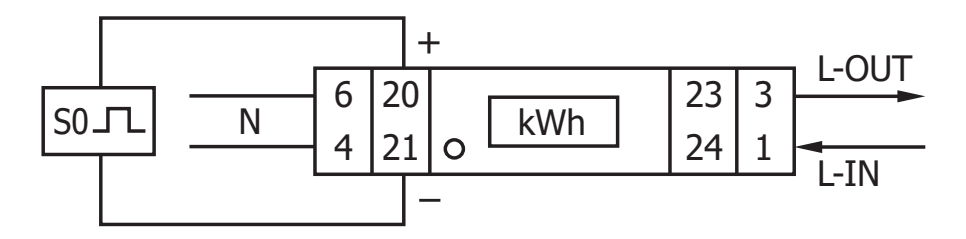

Cuando conecte el medidor a través de un convertidor en serie (RS485) para realizar pruebas, tenga en cuenta que, debido a que no implementa la infraestructura Modbus completa, será necesario colocar una resistencia adicional (120 ohmios/0,25 vatios) entre los terminales (23 y 24) en el lado del medidor.

Para conocer los registros utilizados en el medidor y cómo interpretar los datos, utilice el mapa de registros Modbus en las siguientes páginas.

Más info de Modbus se pùede encontrar en:

Physical: [http://www.modbus.org/docs/Modbus\\_over\\_serial\\_line\\_V1\\_02.pdf](http://www.modbus.org/docs/Modbus_over_serial_line_V1_02.pdf) Protocol: [http://www.modbus.org/docs/Modbus\\_Application\\_Protocol\\_V1\\_1b3.pdf](http://www.modbus.org/docs/Modbus_Application_Protocol_V1_1b3.pdf)

### <span id="page-24-0"></span>**A3.2 Mapa de registro Modbus**

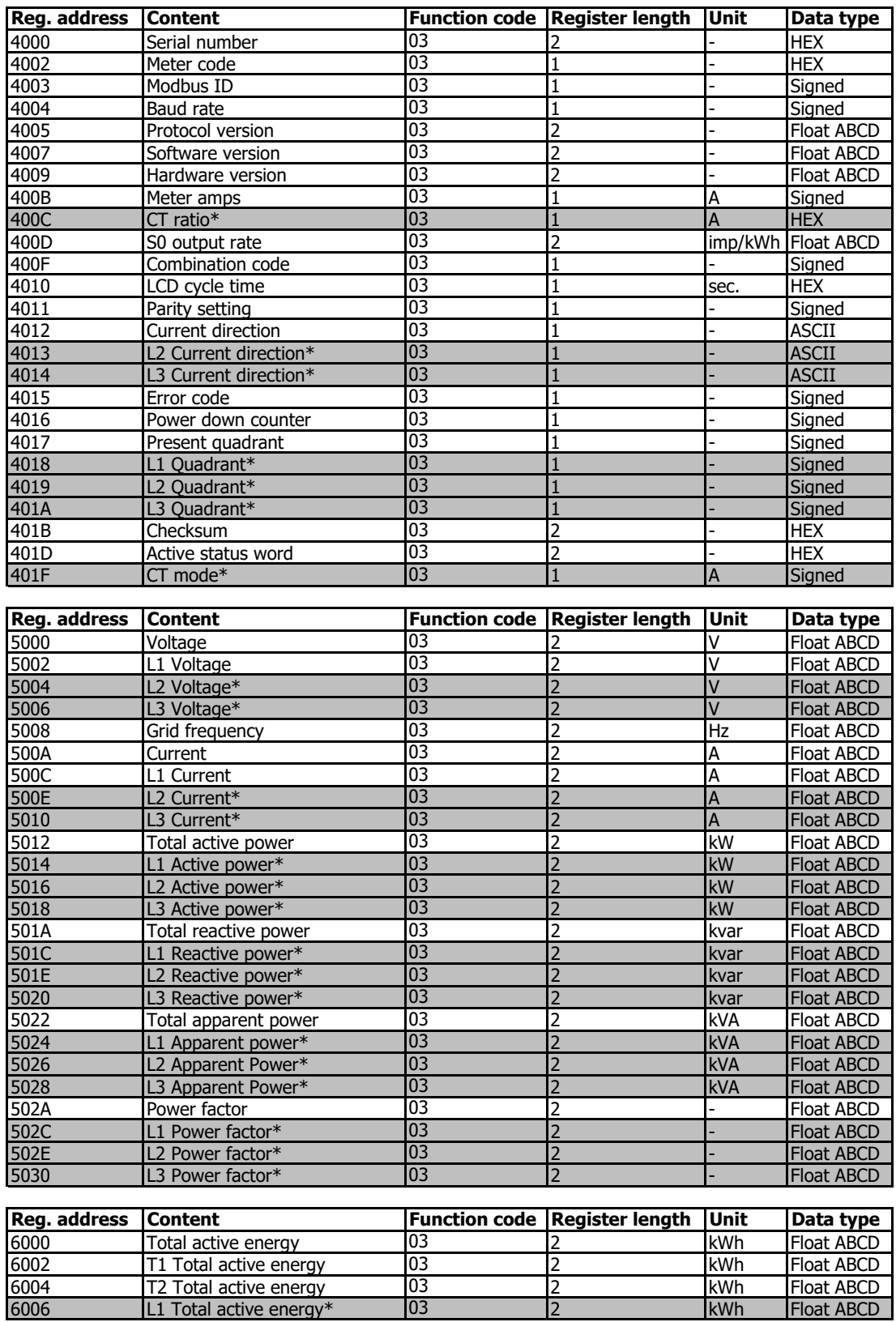

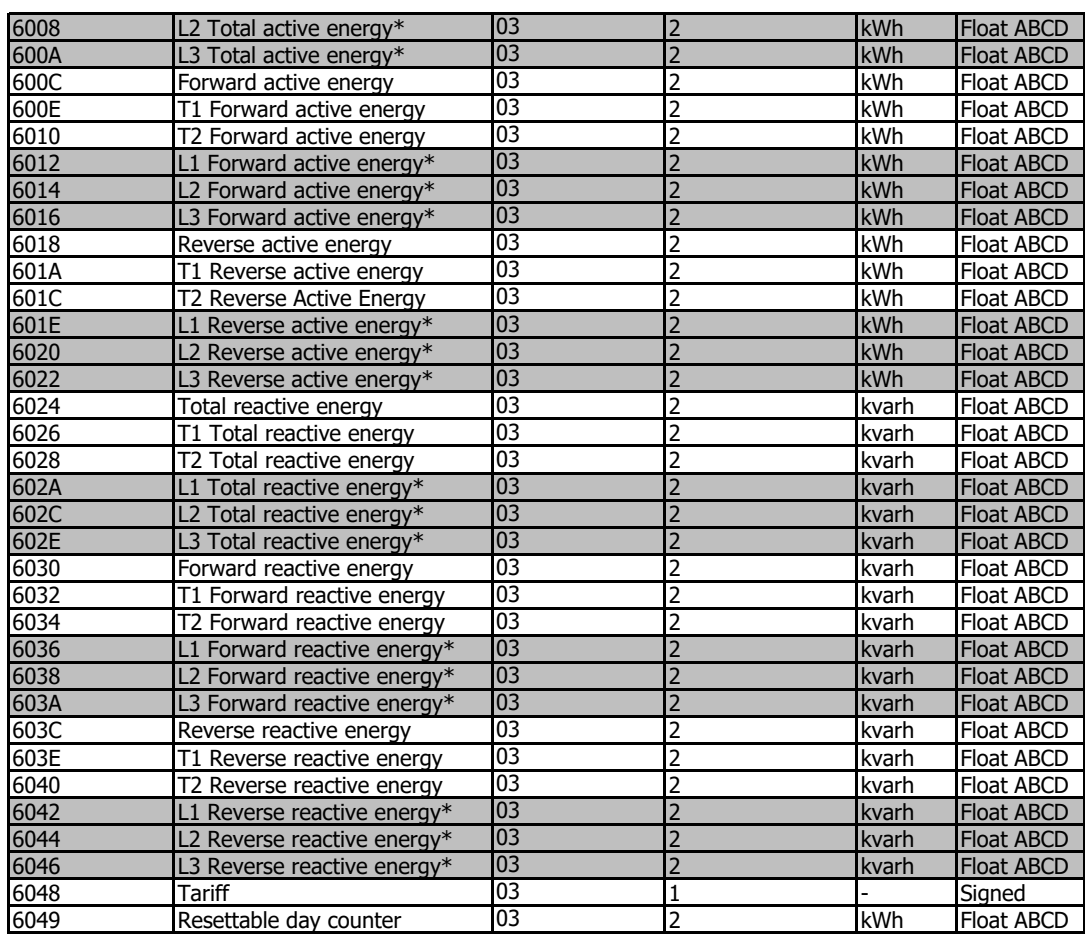

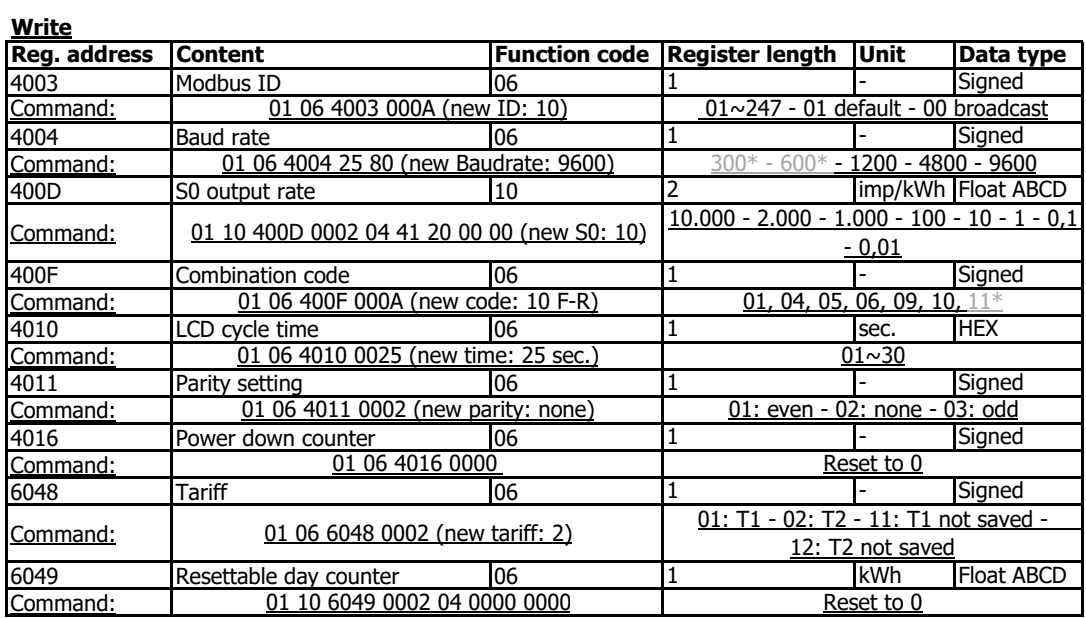

\*PRO380 only

### <span id="page-26-0"></span> **Apendice 4 - Software de infrarrojos para PC**

Todos los medidores de la serie PRO1 se pueden leer y configurar mediante OR. El estándar utilizado es IRDA (IEC 62056-21:2002 (IEC 1107)).

El convertidor IR y el software que lo acompaña se venden por separado. Póngase en contacto con su distribuidor.

Puede descargar el software de infrarrojos de[sde: www.ineprometerin](http://www.ineprometering.com)g.com/download.

#### **Software infrarojos para Pc**

Conecte el medidor a la PC usando el Inepro Infrared eye y el soporte PRO1. 1. Abra el programa de software de medición IR de Inepro y seleccione PRO1.

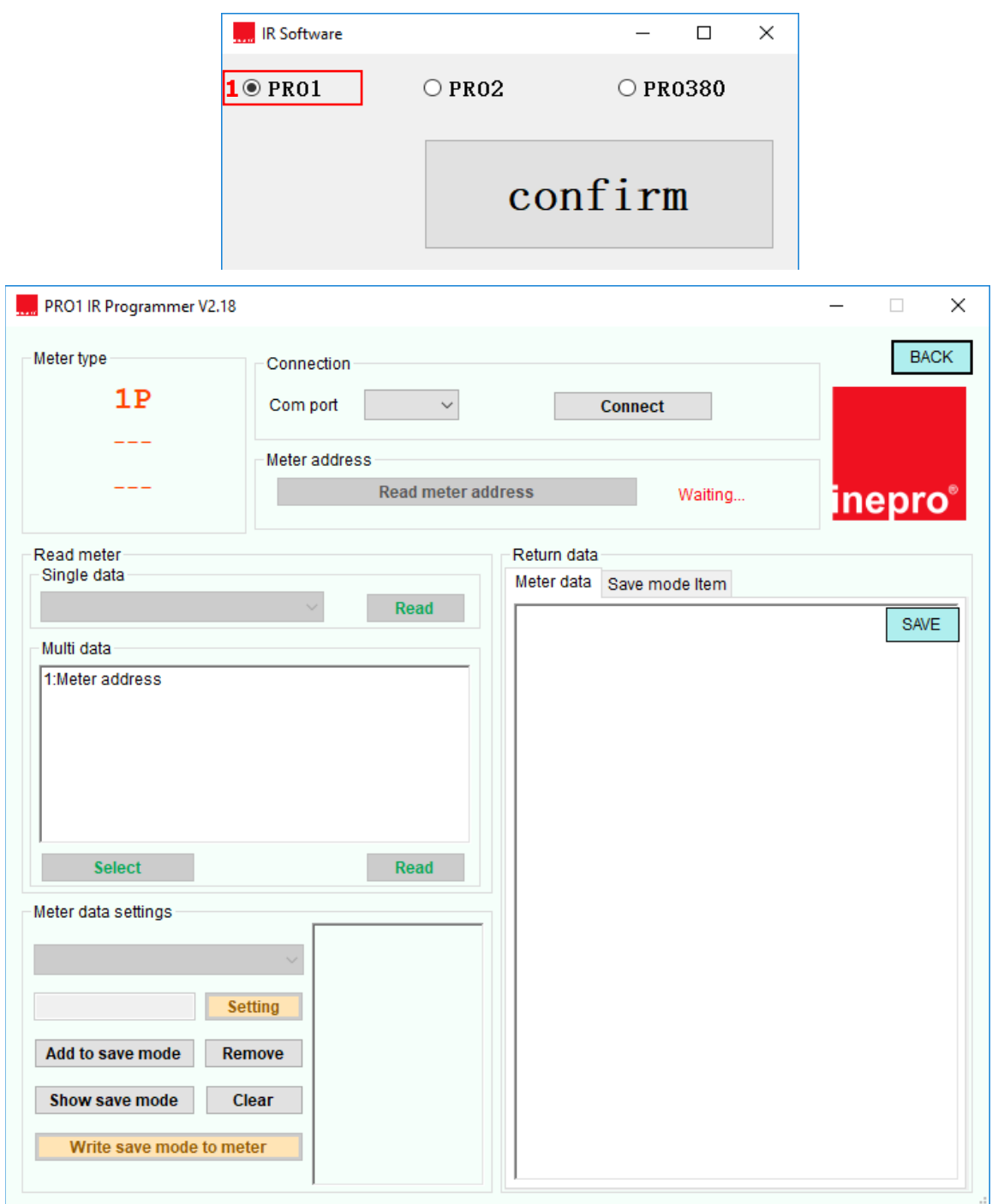

#### **Conectar el medidor**

- 1. Seleccione el puerto COM correcto.
- 2. Presione Conectar.
- 3. Haga clic en Leer la dirección del medidor.
- 4. El número de serie del medidor conectado aparecerá debajo de la dirección del medidor.

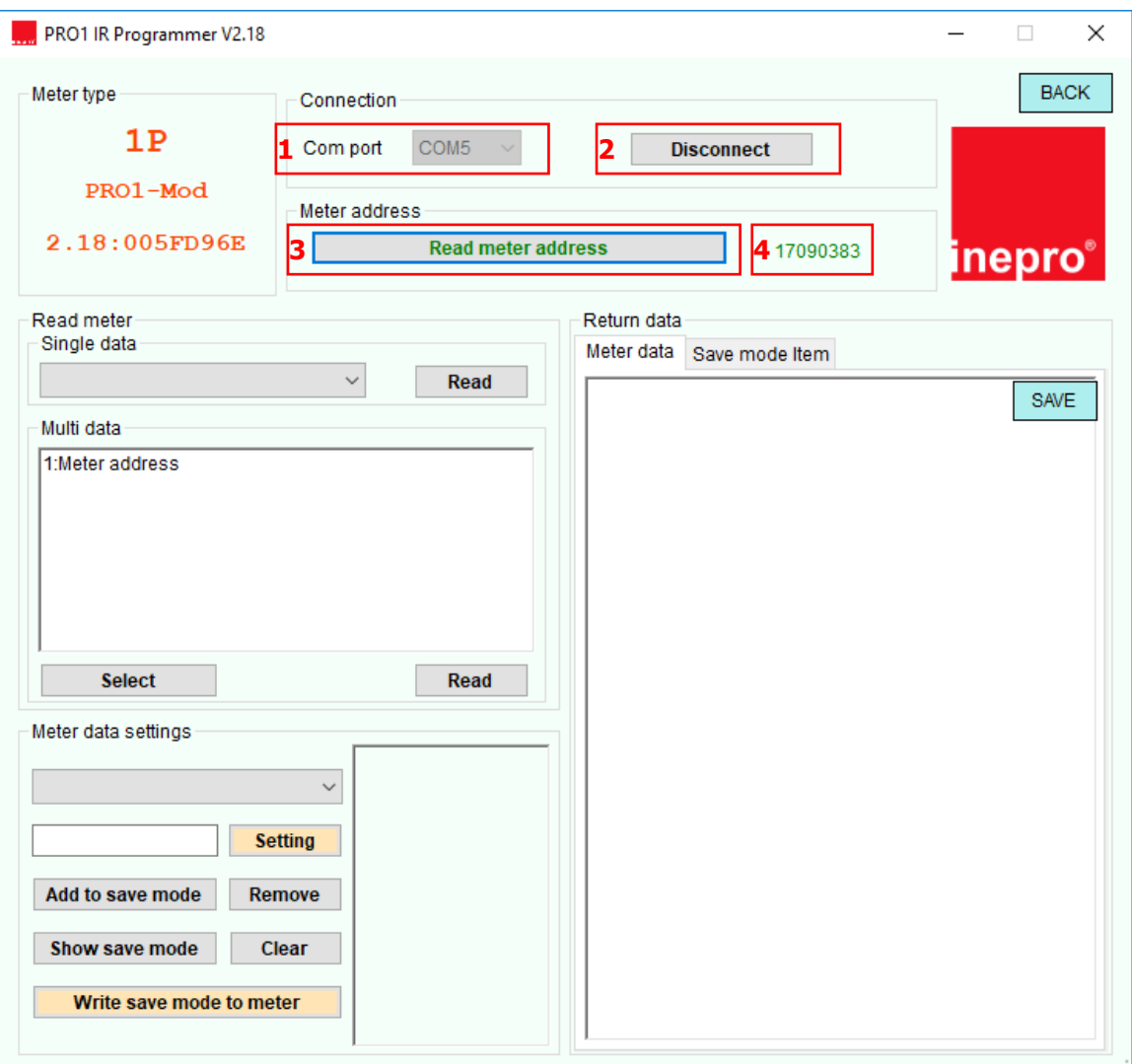

#### **Leer datos individuales**

- 1. Seleccione el valor que desea leer, en el menú desplegable bajo Leer medidor Datos individuales.
- 2. Presione Leer.
- 3. Los datos del medidor se mostrarán en Datos de retorno Datos del medidor.

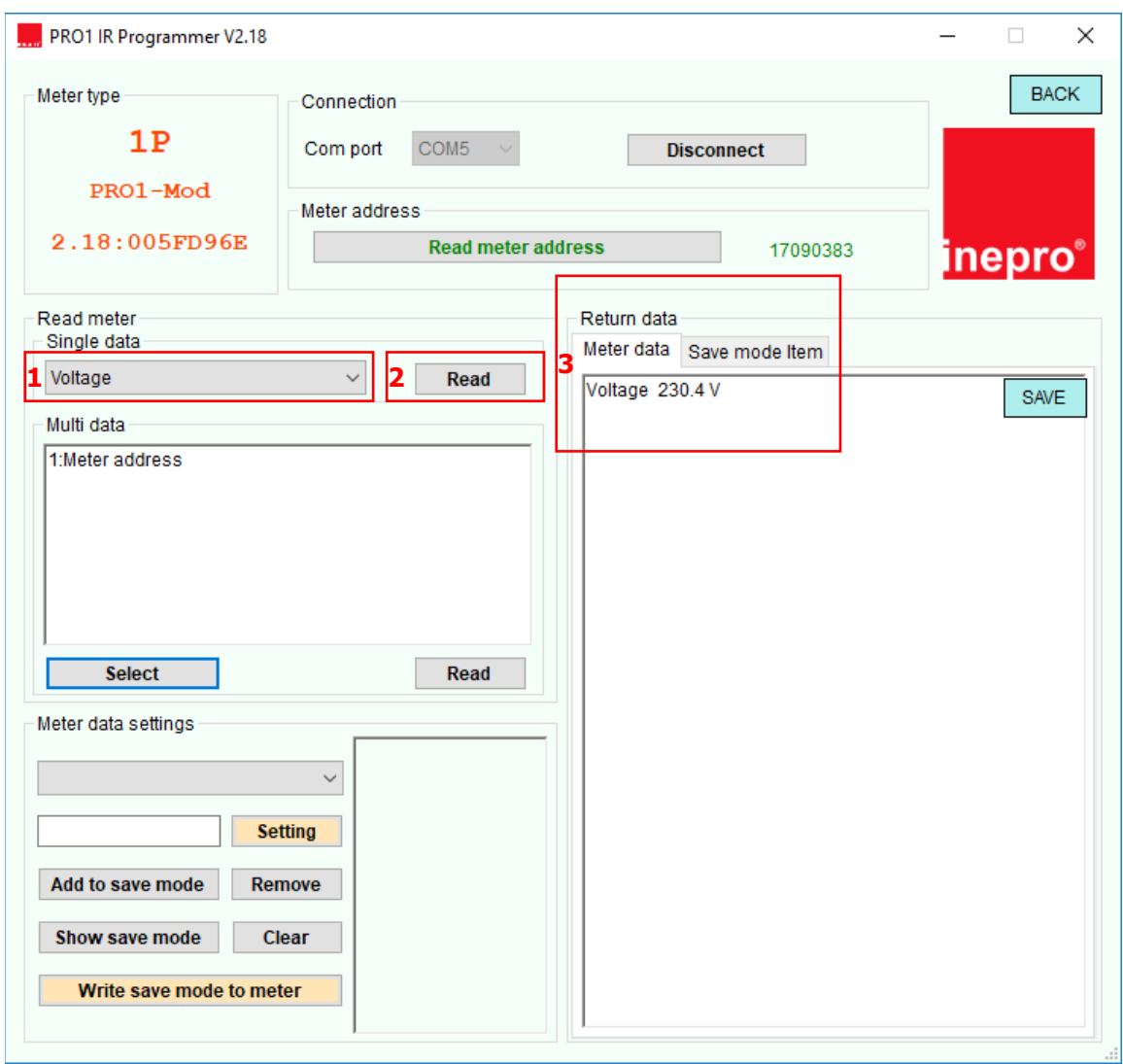

### **Leer datos múltiples**

- 1. Presione seleccionar.
- 2. Seleccione los valores que le gustaría leer.
- 3. Presione Leer.
- 4. Los datos del medidor se mostrarán en Datos de retorno Datos del medidor.

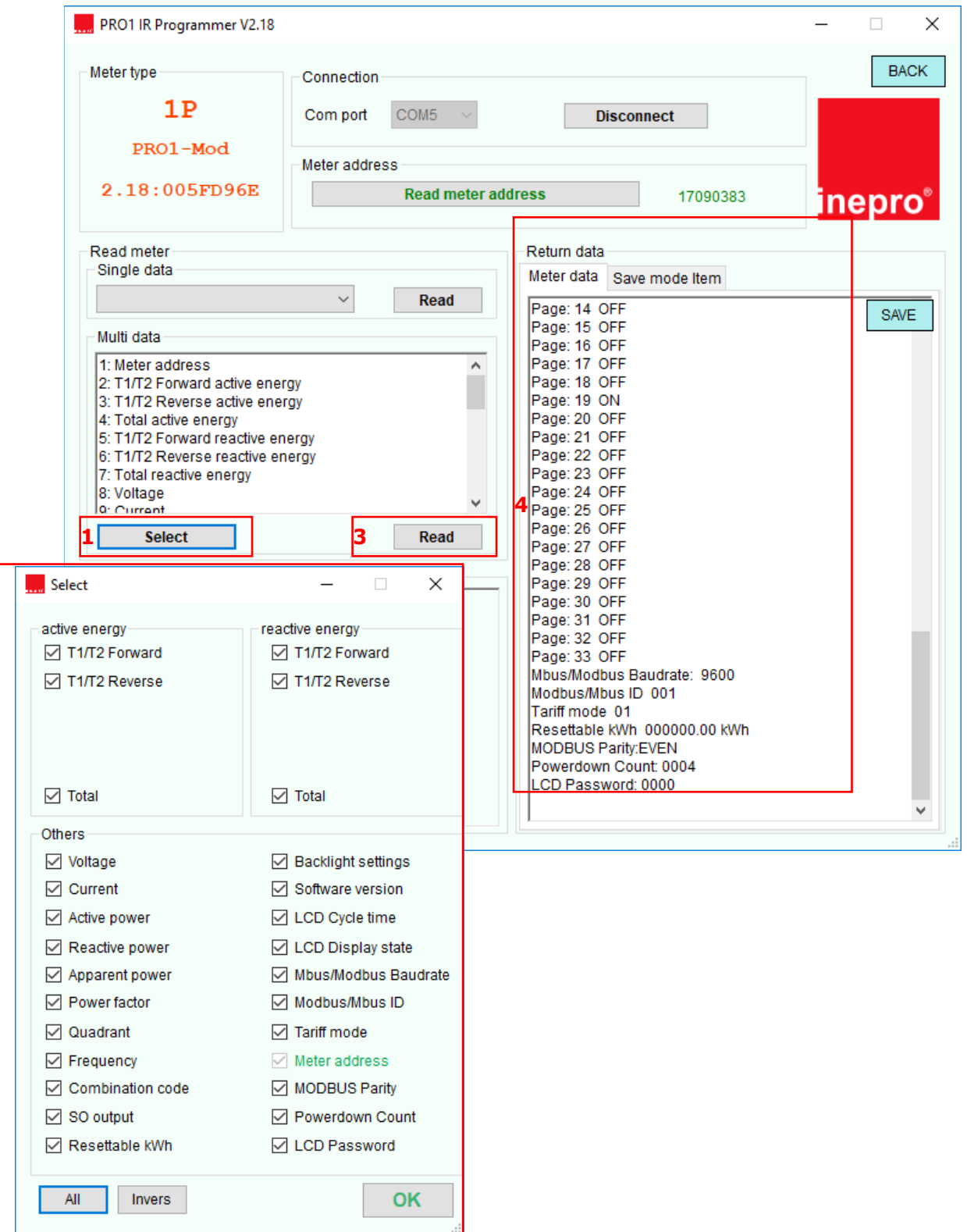

**2**

#### **Configuración de datos del medidor**

- 1. Seleccione el registro que desea programar.
- 2. Seleccione el nuevo valor.
- 3. Pulse Configuración.
- 4. El software mostrará Establecer éxito cuando se confirme la configuración.

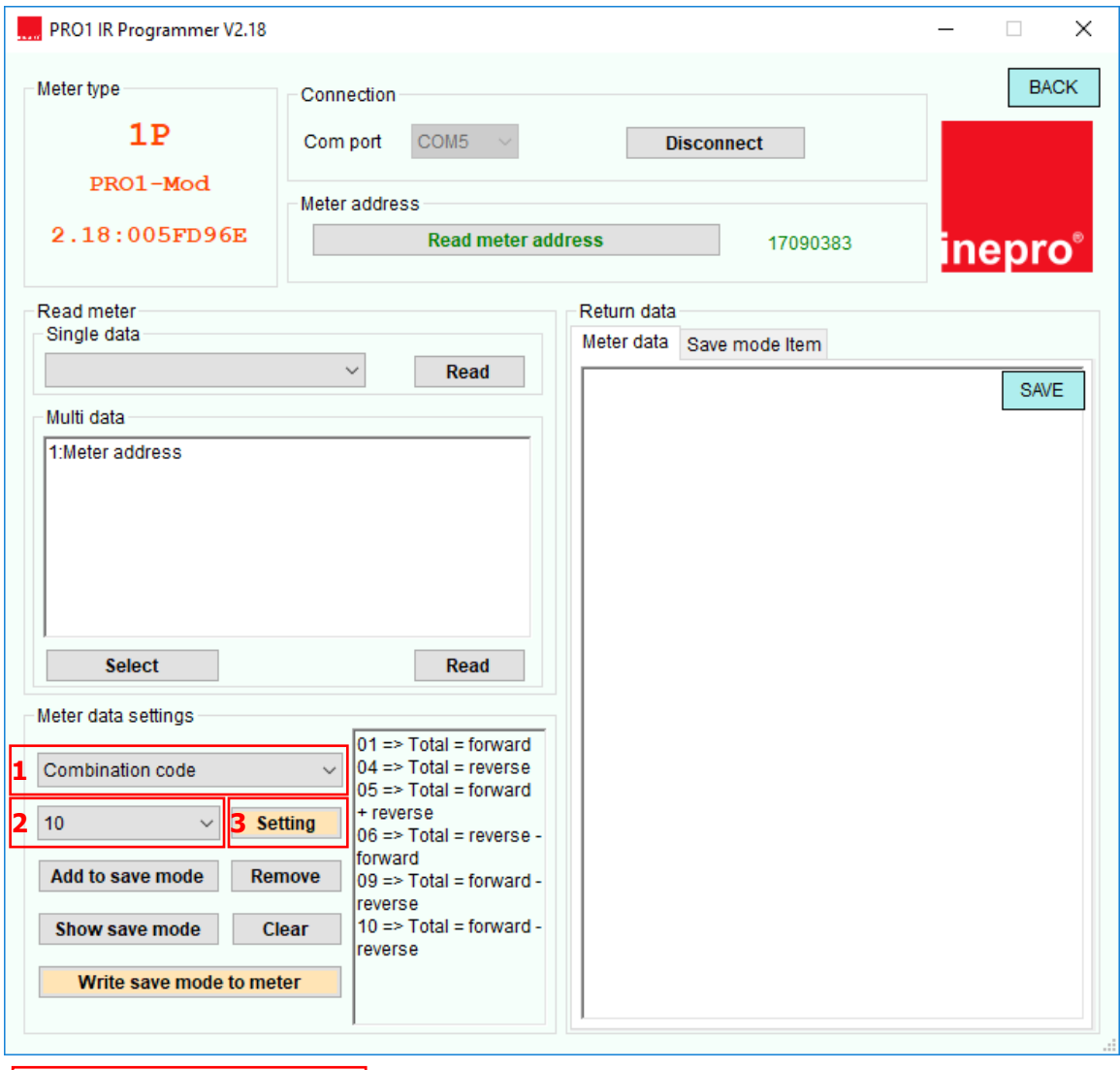

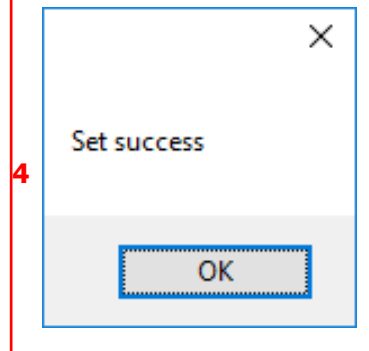

#### **Modo guardar**

- 1. Seleccione el registro que desea programar.
- 2. Seleccione el nuevo valor.
- 3. Presione Agregar para guardar el modo.
- Seleccione el siguiente registro que le gustaría programar y agréguelo al modo de ahorro. 4. Presione Mostrar modo de ahorro.
- 5. El modo de guardado se mostrará en Datos de devolución Elemento de modo de guardado.
- 6. Presione Escribir modo de guardado en el medidor para escribir los nuevos valores en el medidor.
- 7. El software mostrará Establecer éxito cuando se confirme la configuración.

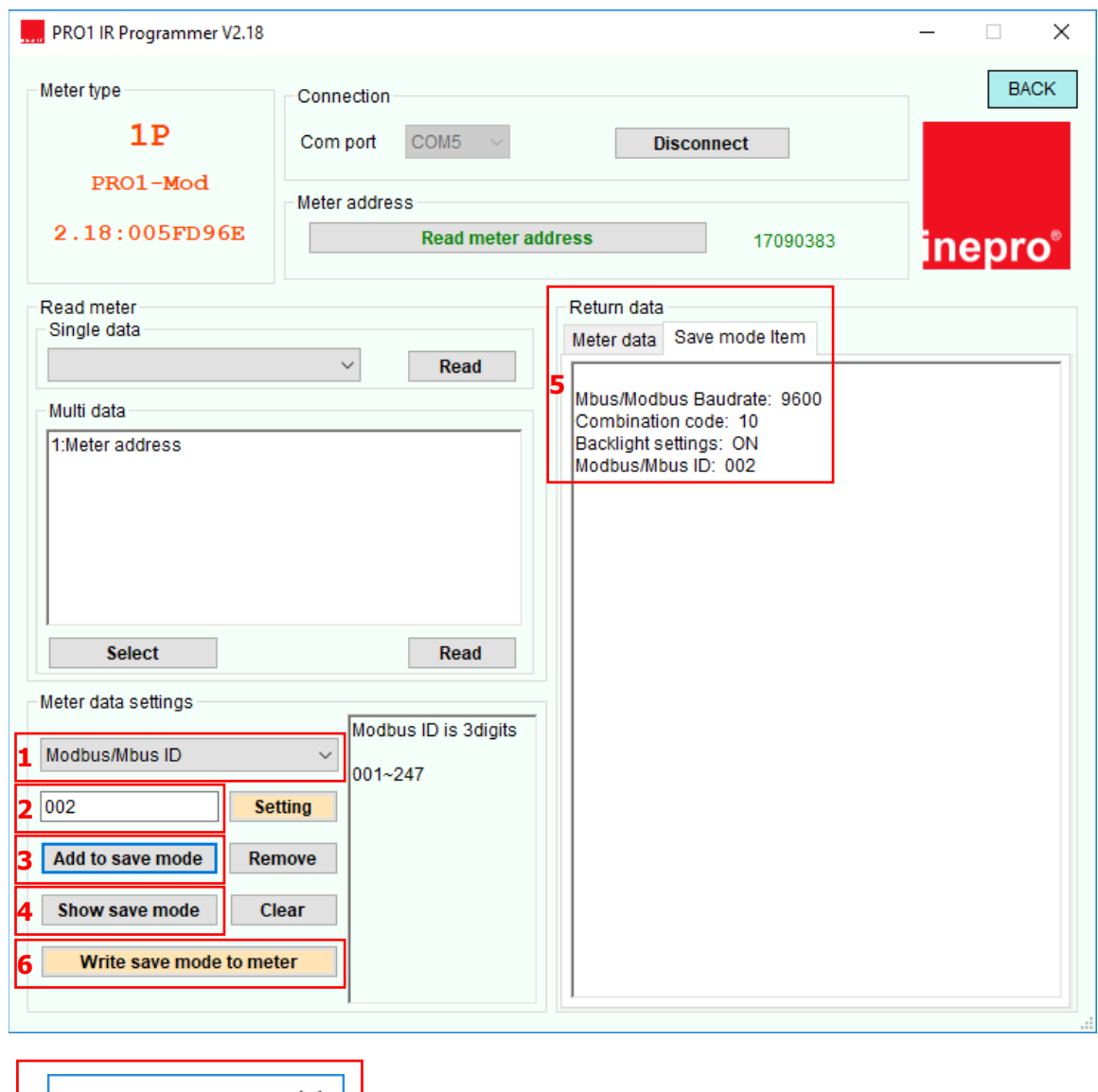

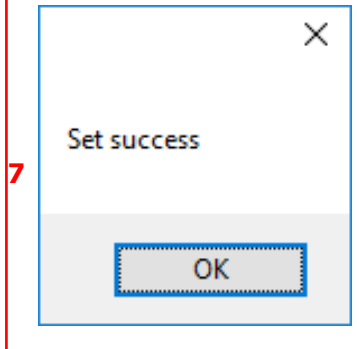